#### **Cochrane Musculoskeletal Summary of Findings (SoF) Table Guidelines**

Summary of Findings (SoF) tables are mandatory for all Cochrane Musculoskeletal reviews.

A SoF table presents a summary of the results of the main seven outcomes in a review, together with an assessment of the quality/certainty of the evidence, in a standard format. SoF tables are presented by comparison [one comparison per table] and the main SoF should report on the comparison that is most important for decision makers and which was pre-specified in the protocol. The main SoF contains the information that will be reported in the abstract, plain language summary, and this must be reported consistently across all parts of the review.

This document has been written to provide guidance specifically for Cochrane Musculoskeletal authors. However, there are training videos and documents on creating SoF tables and GRADE that we highly recommend to authors. These are available on the Cochrane Training website: <a href="https://training.cochrane.org/grade-approach">https://training.cochrane.org/grade-approach</a>

There is additional information provided by the Cochrane GRADEing Methods Group at <a href="https://methods.cochrane.org/gradeing/gradepro-gdt">https://methods.cochrane.org/gradeing/gradepro-gdt</a>. We recommend reviewing the 'Guidance for better SoF table explanations and judgments' document prior to making your SoF table.

#### Important tips for authors:

- Use GRADEpro GDT (Guideline Development Tool) (<a href="https://gradepro.org/">https://gradepro.org/</a>) to create your SoF table(s).
- Create your SoF table BEFORE writing your review. Send it to the CMSG
  editorial base for review. The SoF table is the basis for writing the review.
  Ensuring it is correct will save a significant amount of time and effort in rewriting
  the review if changes have to be made to the SoF table.
- Ensure the 7 major outcomes, the main comparison, and the primary time point for analysis reported in the protocol match those in the SoF table. If you wish to deviate from those in the protocol, please contact the editorial base to discuss prior to creating your SoF table.
- Use consistency in the wording of footnotes explaining reasons for downgrading the evidence [e.g. Downgraded one level for imprecision; Downgraded two levels for study limitations]

#### Steps to create your SoF table in GRADEPro

- 1. Sign up and log into GRADEPro (<u>www.gradepro.org</u>). Note the GRADE Handbook and other resources are available on this site.
- 2. Create a New Project (select Type "Summary of Findings (SoF) Table)
- 3. Select 'Import questions' and choose your RevMan file (first check out your file into RevMan and then save it to your desktop)
- 4. Choose the comparison(s) for which you wish to create SoF table(s) [reminder that these should be the important comparisons that you pre-specified in your protocol]
- 5. Use Table view version 'Summary of findings (v3)'. Click on each cell to check and fill in any missing information.

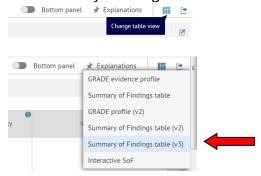

Example of SoF v3 table below

| Outcome<br>№ of participants<br>(studies)                                                                            | Relative effect<br>(95% CI)   | Anticipated absolute effects (95% CI)                                  |                                | 1                                                              |                               |                                                                                                    |   |
|----------------------------------------------------------------------------------------------------|-------------------------------|------------------------------------------------------------------------|--------------------------------|----------------------------------------------------------------|-------------------------------|----------------------------------------------------------------------------------------------------|---|
|                                                                                                    |                               | Without ① Subacromial decompression                                    | With Subacromial decompression | Difference                                                     | Certainty                     | What happens                                                                                                    | ≡ |
| Pain assessed with: (VAS or NRS, 0 to 10, lower is better) follow up: mean 1 yea rs № of participants: 28 4 (2 RCTs) |                               | The mean pain without subacromial decompre ssion was <b>2.9</b> points |                                | MD <b>0.26 points lower</b><br>(0.84 lower to 0.33 hig<br>her) | ⊕⊕⊕⊕<br>HIGH                  | Subacromial decompression results in little to no difference in pain at 1 year.                                               |   |
| Global assessment of treatment success follow up: mean 1 years No of participants: 29 0 (2 RCTs)                     | <b>RR 1.08</b> (0.93 to 1.27) | 65.5%                                                                  | <b>70.8%</b> (61 to 83.2)      | <b>5.2% more</b> (4.6 fewer to 17.7 mor e)                     | ⊕⊕⊕○<br>MODERATE <sup>a</sup> | Subacromial decompression probably results in a sm all possibly unimportant effect in global assessment of treatment success. |   |

#### 6. Additional data in the 'What happens' column

Cochrane Musculoskeletal requests authors to provide the following additional data in this column: the number needed to treat (NNT), absolute percent difference (<u>for continuous outcomes</u>), relative percent change, and a narrative statement briefly describing the results.

# **6.1 Number needed to treat (NNT)** [note the NNT is only presented for clinically important results]

#### Dichotomous data

Number needed to benefit (NNTB) OR Number needed to harm (NNTH) — We recommend using the Visual Rx NNT calculator, available at Dr Chris Cates EBM website: http://www.nntonline.net/ [Visual Rx is on the left menu]

Note there is also a help file http://www.nntonline.net/visualrx/help/

#### Continuous data

Please contact the Cochrane Musculoskeletal editorial base for the Wells NNT calculator.

#### 6.2 Absolute percent difference

#### Dichotomous data

This is automatically calculated and displayed in the 'Anticipated absolute effects: Difference' column. There is no need to duplicate this information in the 'What happens' column.

#### Continuous data

Calculate by dividing the mean difference by the scale of the measure and express as a percentage.

#### 6.3 Relative percent change

#### Dichotomous data

Calculate as the Risk Ratio - 1 and express as a percentage.

#### Continuous data

Calculate as the absolute benefit (mean difference) divided by the baseline mean of the control group, and express as a percentage.

#### **6.4 Narrative statement**

Add a brief statement to describe the results based on the magnitude of the effect size and the certainty of the evidence. GRADEPro has an option to add an automatic narrative explanation of 'What happens' when you click on that cell. Choose the size of the effect and then based on that effect size and the certainty of the evidence, you can select and insert a narrative statement.

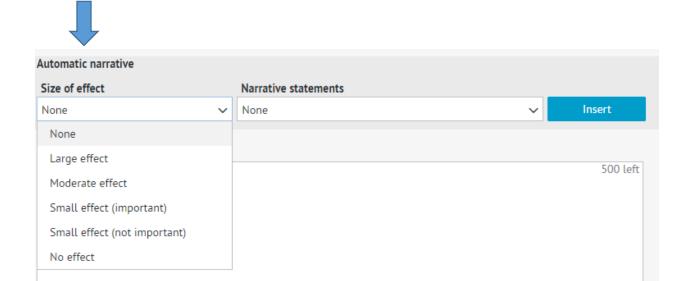

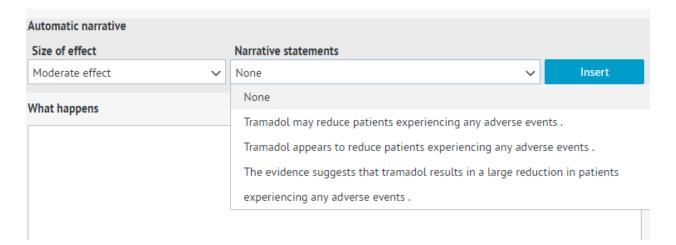

The narrative statements are based on this table of standardised wording:

|                     | Important         | Less important             | No important                     |  |
|---------------------|-------------------|----------------------------|----------------------------------|--|
|                     | benefit/harm      | benefit/harm               | benefit/harm or null effect      |  |
| High                |                   |                            | little or no difference          |  |
| Quality<br>evidence | improves          | improves slightly          | in [outcome]                     |  |
| Moderate quality    | probably improves | probably improves slightly | probably little or no difference |  |
| evidence            | p. 53332. yp16166 | process, improves singing  | in [outcome]                     |  |

Version: December 2019 4

| Low<br>quality<br>evidence      | may improve                                    | may improve slightly                                           | may have little or no difference<br>in [outcome] |  |  |
|---------------------------------|------------------------------------------------|----------------------------------------------------------------|--------------------------------------------------|--|--|
| Very low<br>quality<br>evidence | We are uncer                                   | We are uncertain whether [intervention] improves [outcome]     |                                                  |  |  |
| No events or rare events        | Use comments i                                 | Use comments in SoF in a plainer language or summarise results |                                                  |  |  |
| No studies                      | No studies were found that looked at [outcome] |                                                                |                                                  |  |  |

#### The standardised statements above are based on the following paper:

Glenton C., Santesso N., Rosenbaum S., Stromme Nilsen E., Radar T., Ciapponi A., Dilkes H, (2010). Presenting the results of Cochrane systematic reviews to a consumer audience: a qualitative study. Med Decision Making DOI: 10.1177/0272989X10375853

### 7. Export the Table to RevMan

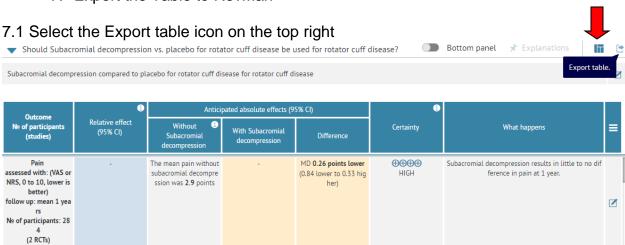

Version: December 2019 5

7.2 Select the file format ".sof (for import to RevMan)"

## Export Summary of Findings table (v3)

#### Choose up to 7 outcomes

| Select all                                                                                                    |          |  |  |
|----------------------------------------------------------------------------------------------------|----------|--|--|
| <ul><li>□ Pain</li><li>□ Global assessment of treatment succes</li><li>□ Global assessment of treatment succes</li></ul> |          |  |  |
| Choose file format  .sof (for import to RevMan)  MS Word  HTML (for non MS Office users)  PDF                            |          |  |  |
| Choose orientation of the table:                                                                                         |          |  |  |
| ○ Landscape                                                                                                    |          |  |  |
| Portrait                                                                                                    |          |  |  |
| Cancel                                                                                                    | Download |  |  |

- 7.3 Download the .sof file. Note it will save in your 'Downloads' folder. Or you can select 'Open folder' and save it somewhere else.
- 7.4 Open RevMan, select File > Import > Summary of Findings tabe > select the ".sof" file
- 7.5 Edit the table as necessary in RevMan